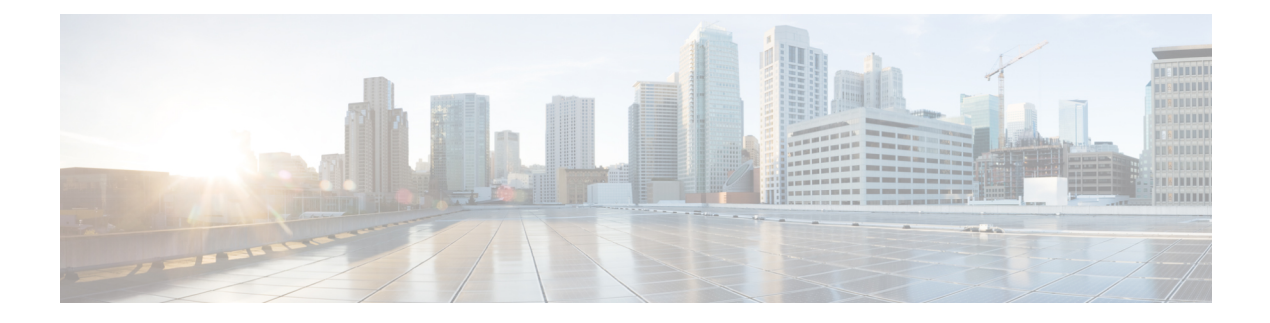

# **Using the Expressway REST API**

- Change [History,](#page-0-0) on page 1
- Using the [Expressway](#page-1-0) REST API, on page 2

# <span id="page-0-0"></span>**Change History**

# **Table 1: Change History**

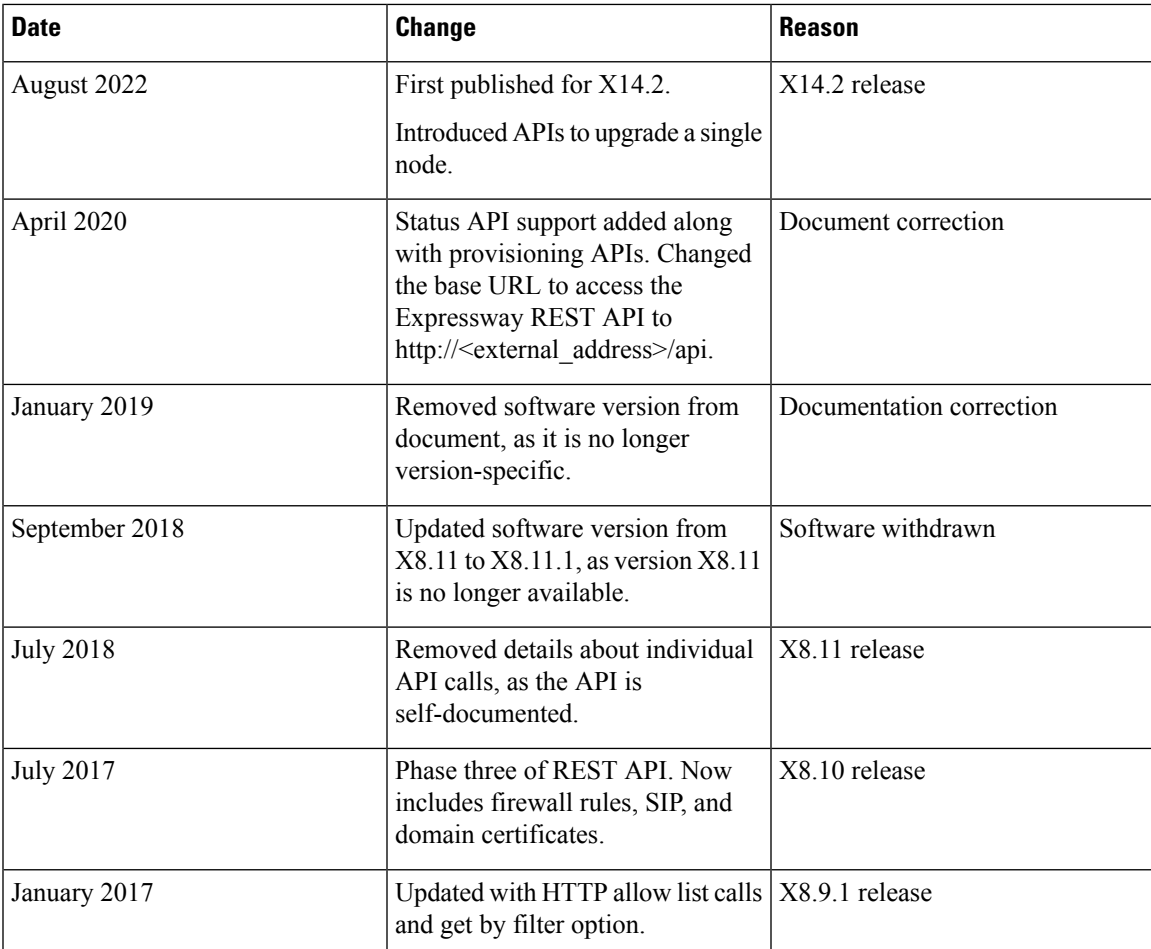

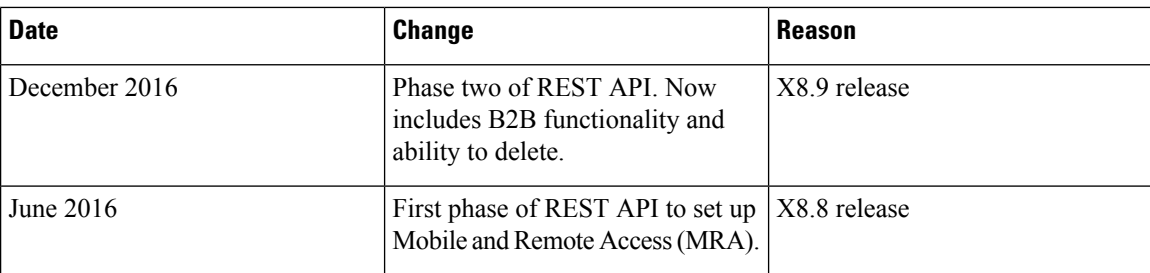

# <span id="page-1-0"></span>**Using the Expressway REST API**

The Expressway REST API is compliant with RAML version 0.8 [\(raml.org/spec.html\)](http://raml.org/spec.html). Although the API is fully compliant, it does not support nested APIs.

The API is self-documented using RESTful API Modeling Language (RAML). You can access the RAML definitions for your system at https://<Expressway FQDN or IP address>/api/raml. An experimental schema browser is embedded in the web user interface, and can be accessed from the **Experimental** menu.

# **Schemas**

All request and response schema on the Expressway REST API use JSON Schema version 4 ([json-schema.org/documentation.html](http://json-schema.org/documentation.html)). Request parameters are not supported and only JSON schemas are used.

# **Authentication**

The API is only accessible via HTTPS and requires authentication. The authentication credentials are the administrator credentials on the Expressway node.

# **Base URL**

The base URL to access the Expressway REST API is http://<external\_address>/api. For example, to access the system information, use https://10.0.0.1/api/provisioning/sysinfo.

The REST API is published in the following categories:

• Cisco Expressway-E

/provisioning/edge/ <remaining path> (for example, https://10.0.0.1/api/provisioning/edge/zone/traversalserver)

• Cisco Expressway-C

/provisioning/controller/ <remaining path> (for example, https://10.0.0.1/api/provisioning/controller/zone/traversalclient)

• Common between Cisco Expressway-E and Cisco Expressway-C

/provisioning/common/<remaining path> (for example, https://10.0.0.1/api/provisioning/common/adminaccount/changepassword)

Some maintenance-related itemslike restart and system information are standalone calls and do not apply to any of the categories.

You can also filter Get requests to find a specific entry. For example, /controller/zone/traversalclient/name/myzone returns the traversal client zone called "myzone".

• REST APIs which get the status of functionalities as status/common/<remaining path> (for example, <http://10.0.0.1/api/status/common/smartlicensing/licensing>

## **Sample requests and responses**

This section provides examples on how to use Expressway API methods. The examples relate to API methods for the DNS server and NTP server.

## **Example: USING APIs to UPGRADE EXPRESSWAY**

## **Add SFTP information**

This example adds SFTP information using JSON API

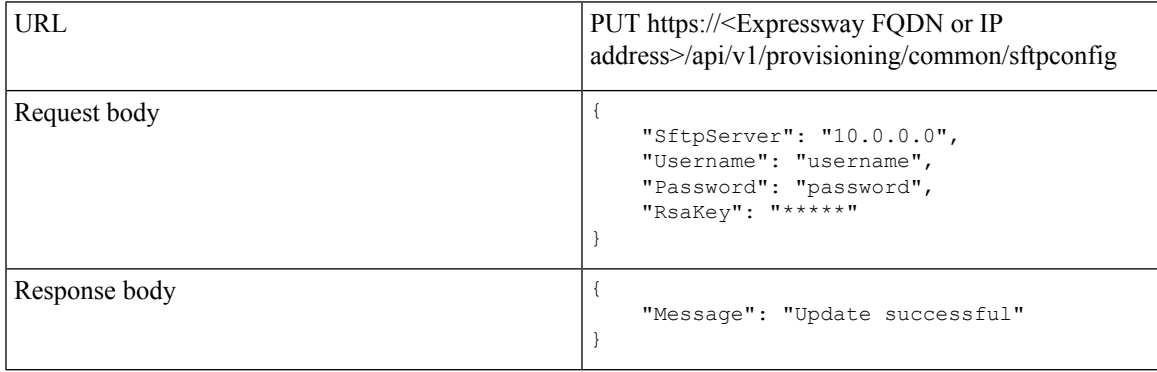

For "RsaKey" value, recommended way is to obtain RSA public key from the SFTP Server Admin. Alternatively, use the below command from a system in the network (that can reach your SFTP Server) to fetch the public key.

ssh-keyscan <IP of SFTP server> | grep "ssh-rsa" --color

This example adds SFTP configuration information using cURL

```
curl -X PUT -k -i 'https:// <Expressway FQDN or IP
address>/api/v1/provisioning/common/sftpconfig' --data '{SftpServer": "10.0.0.0", "Username":
 "username", "Password": "password", "RsaKey": "*****"}'
```
#### GET request is also supported.

curl -X GET -k -i 'https:// <Expressway FQDN or IPaddress>/api/v1/provisioning/common/sftpconfig'

## **Trigger upgrade**

This example triggers upgrade using JSON API

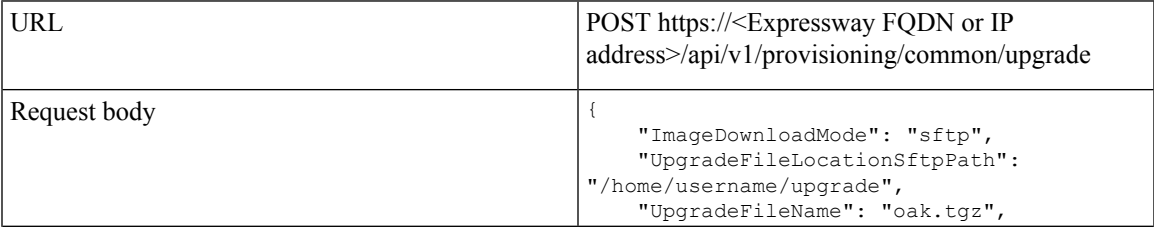

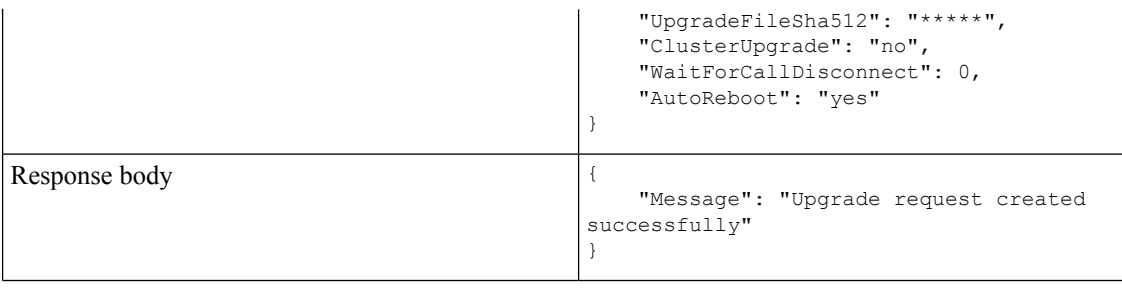

**Note** Currently, "ImageDownloadMode" only supports the value "sftp", and "ClusterUpgrade" only supports "no".

This example triggers upgrade using cURL.

```
curl -X POST -k -i 'https:// <Expressway FQDN or IP
address>/api/v1/provisioning/common/upgrade' --data '{"ImageDownloadMode": "sftp",
"UpgradeFileLocationSftpPath": "/home/username/upgrade", "UpgradeFileName": "oak.tgz",
"UpgradeFileSha512": "*****", "ClusterUpgrade": "no", "WaitForCallDisconnect": 0,
"AutoReboot": "yes"}'
```
### **Get upgrade status information**

This example retrieves upgrade status information using JSON API

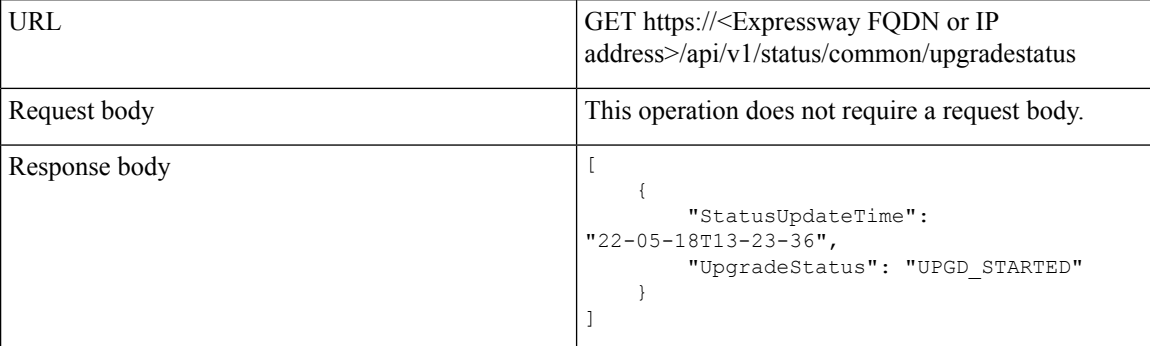

This example retrieves upgrade status information using cURL.

curl -X GET -k -i 'https:// <Expressway FQDN or IPaddress>/api/v1/status/common/upgradestatus'

### '**UpgradeStatus**' responses:

- UPGD INITIATED (All SFTP details sftp server (IP or FQDN), username, password and rsakey should be present)
- UPGD\_FAILED (If SFTP server is not configured)
- UPGD\_FILE\_DOWNLOADING
- UPGD FILE DOWNLOADED (Time taken depends on file speed transfer between the system and SFTP server)
- UPGD\_FILE\_DOWNLOADFAILED

Failure reasons

• If SFTP configuration is incorrect

- If SFTP server connection times out (30 seconds)
- If SHA512sum check failed
- UPGD\_WAIT\_FOR\_CALLDISCONNECT (Wait time based on configured value in upgrade API)
- UPGD\_STARTED
- UPGD\_REBOOT (Timeout is 15 mins after UPGD\_STARTED)
- UPGD\_FAILED

Failed reasons:

- Install framework failure
- Install framework failure no upgrade flags created
- UPGD\_SUCCESSFUL (After reboot)

# **Example: USING API FOR DNS SERVER**

## **Retrieve DNS Server information**

This example retrieves the DNS server information using JSON API.

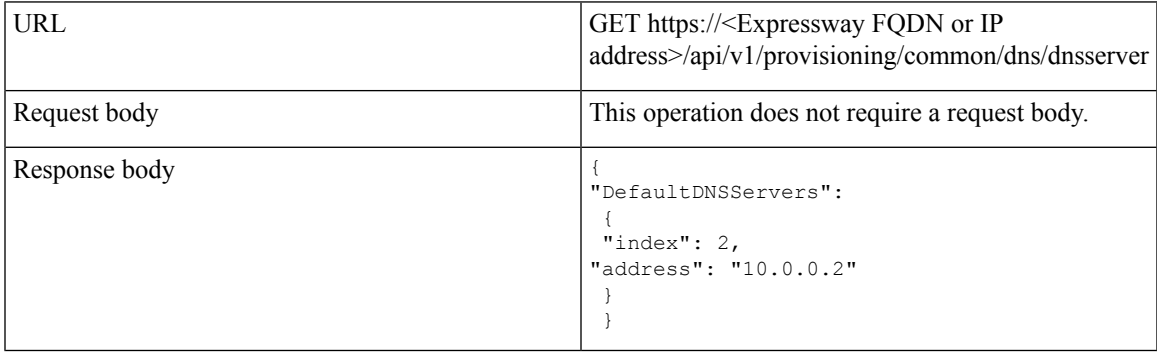

This example retrieves the DNS server information using cURL.

```
curl -X GET -k -i 'https://<Expressway FQDN or IP
address>/api/v1/provisioning/common/dns/dnsserver'
```
## **Add DNS server**

This example adds a DNS server with an IP address 10.0.0.2 and index value 2 using JSON API.

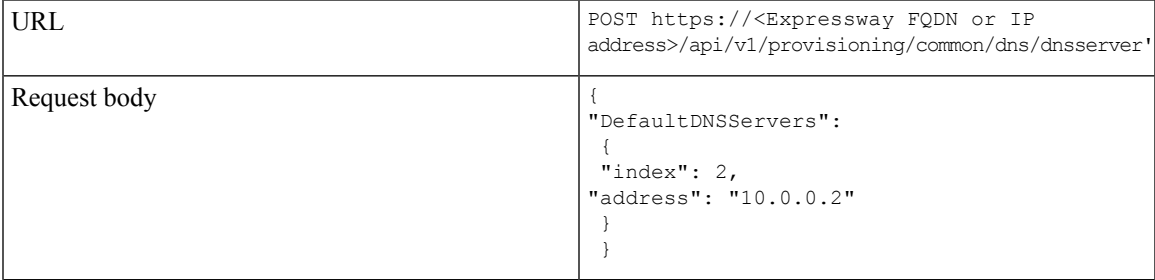

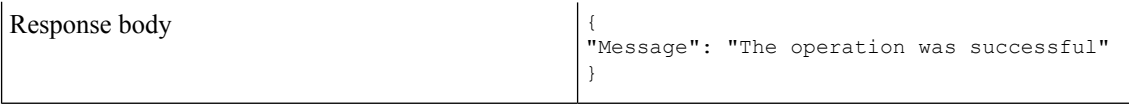

This example adds a DNS server with an IP address 10.0.0.2 and index value 2 using cURL.

```
curl -X POST -k -i 'https://<Expressway FQDN or IP
address>/api/v1/provisioning/common/dns/dnsserver' --data '{"DefaultDNSServers": {"index":
2, "address": "10.0.0.2"}}'
```
## **Modify DNS server**

This example modifies the IP address of the DNS server with the index value 2 using JSON API.

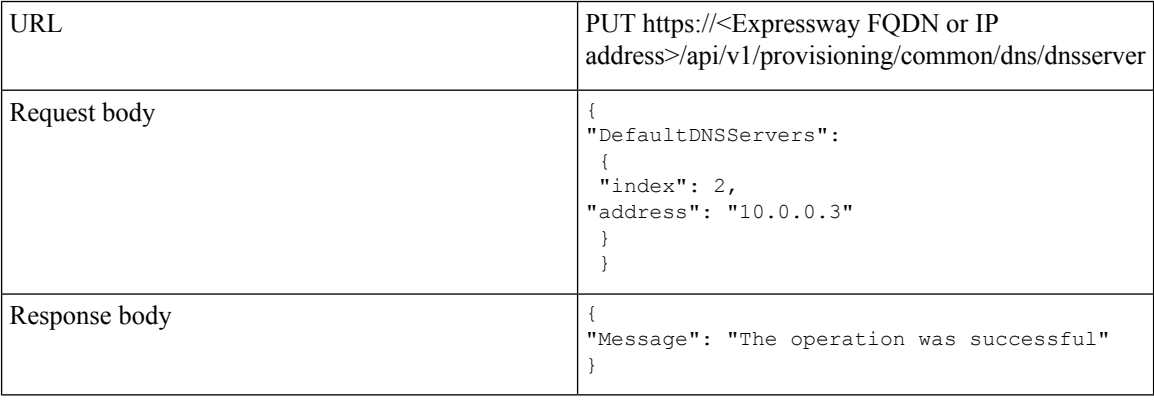

This example modifies the IP address of the DNS server with the index value 2 using cURL.

```
curl -X PUT -k -i 'https://<Expressway FQDN or IP
address>/api/v1/provisioning/v1/common/dns/dnsserver' --data '{"DefaultDNSServers": {"index":
2, "address": "10.0.0.3"}}'
```
## **Delete DNS server**

This example deletes the DNS server with the index value of 2 using JSON API.

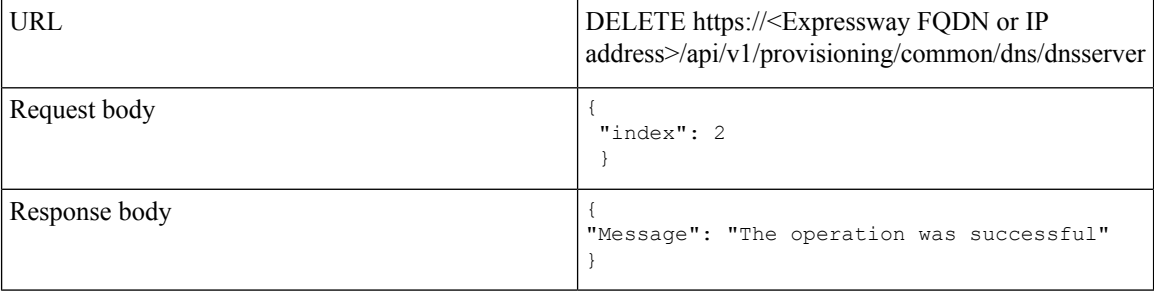

This example deletes the DNS server with the index value of 2 using cURL.

```
curl -X DELETE -k -i 'https://<Expressway FQDN or IP
address>/api/v1/provisioning/common/dns/dnsserver' --data '{"index": 2}'}'
```
### **Example: USING API FOR NTP SERVER**

# **Retrieve NTP Server information**

This example retrieves the NTP server information using JSON API.

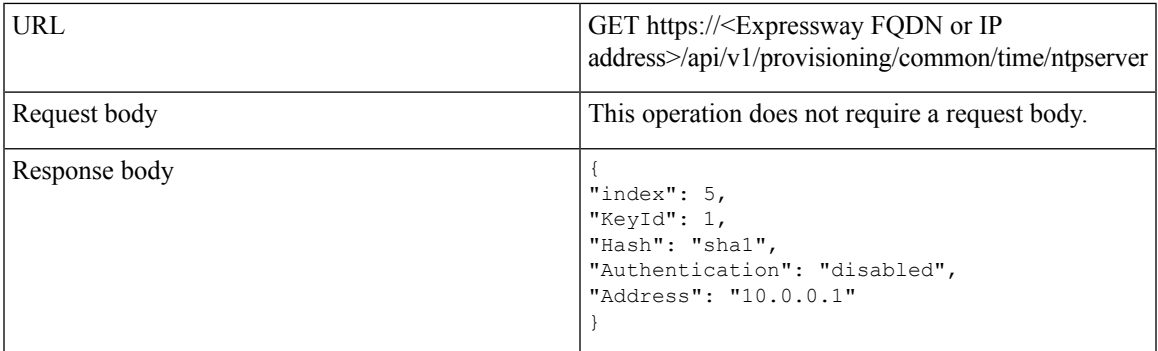

This example retrieves the NTP server information using cURL.

curl -X GET -k -i '<Expressway FQDN or IP address>/api/v1/provisioning/common/time/ntpserver'

# **Add NTP Server**

This example adds an NTP server with an IP address 10.0.0.2 using JSON API.

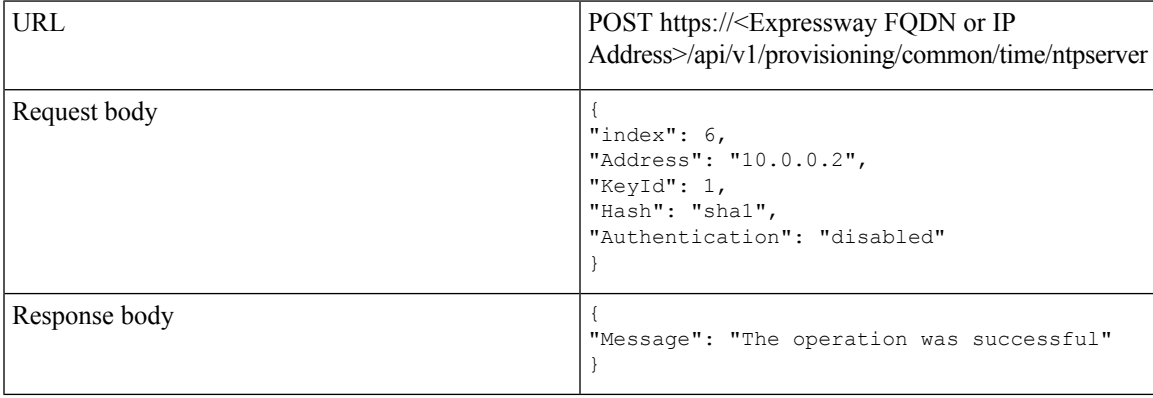

This example adds an NTP server with an IP address 10.0.0.2 using cURL.

```
curl -X POST -k -i 'https://<Expressway FQDN or IP
address>/api/v1/provisioning/common/time/ntpserver' --data '{"index": 6, "Address":
"10.0.0.2", "KeyId": 1, "Hash": "sha1", "Authentication": "disabled"}'
```
## **Modify NTP Server information**

This example modifies the IP address of the NTP server with the index value 6 using JSON API.

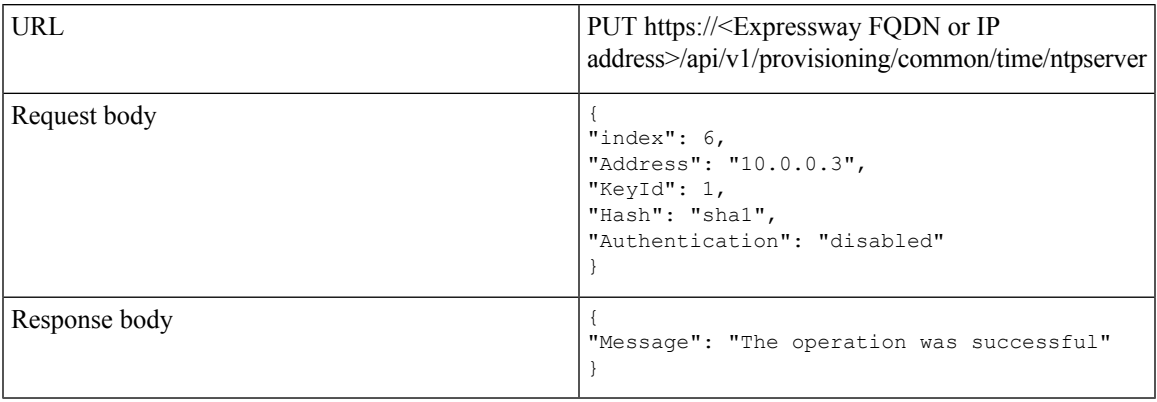

This example modifies IP address of the NTP server with the index value 6 using cURL.

```
curl -X POST -k -i 'https://<Expressway FQDN or IP
address>/api/v1/provisioning/common/time/ntpserver' --data '{"index": 6, "Address":
"10.0.0.3", "KeyId": 1, "Hash": "sha1", "Authentication": "disabled"}'
```
## **Delete NTP Server**

This example deletes the NTP server with the index value of 6 using JSON API.

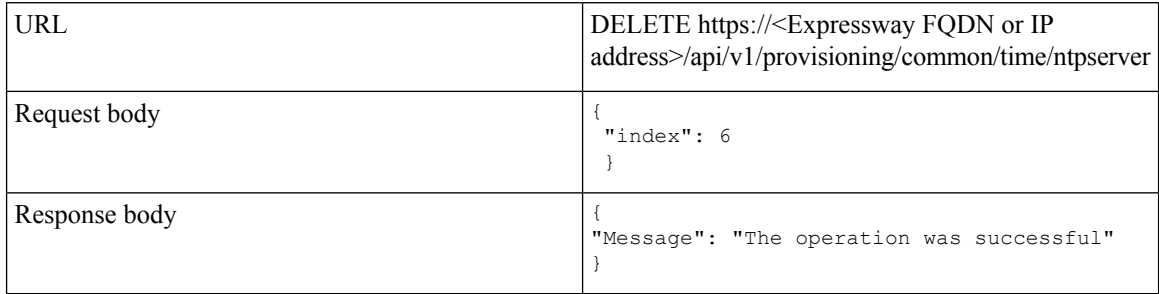

This example deletes the DNS server with the index value of 6 using cURL.

```
curl -X DELETE -k -i 'https://<Expressway FQDN or IP
address>/api/v1/provisioning/common/time/ntpserver' --data '{"index": 6}'}'
```
## **Example: USING API FOR RETRIEVING SMART LICENSING STATUS**

## **Retrieve Smart Licensing Status**

This example retrieves Smart Licensing Status.

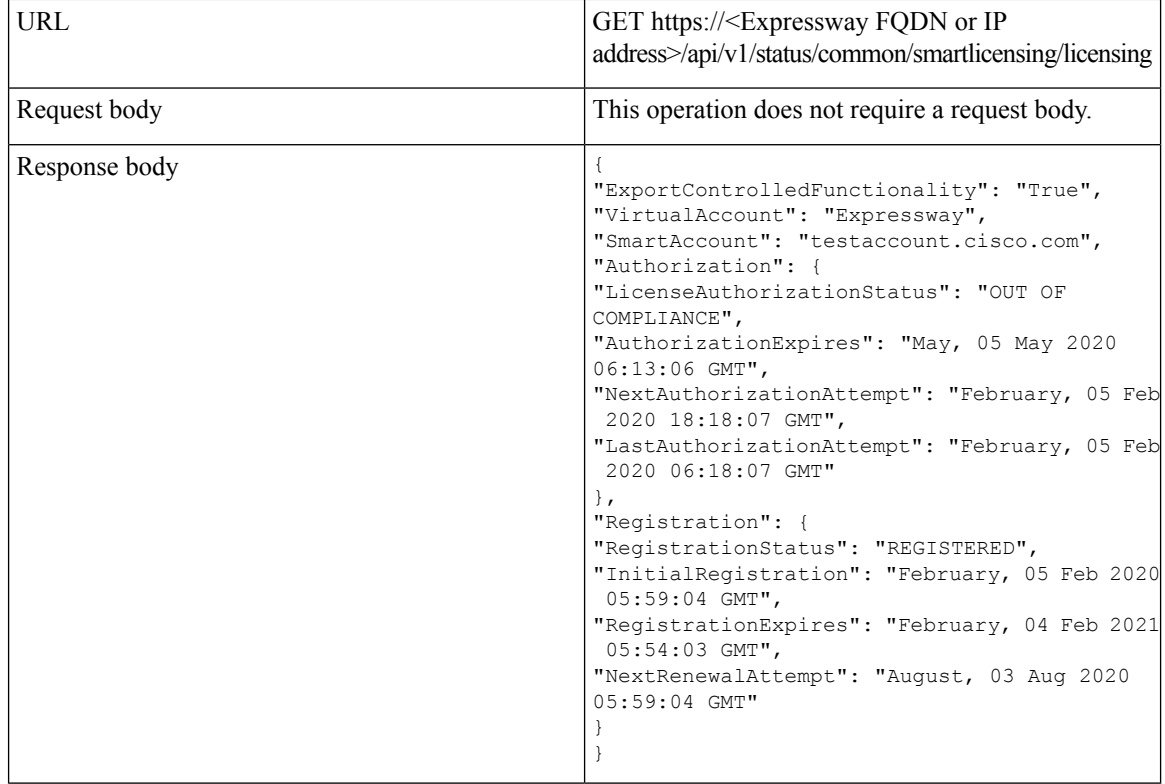

This example retrieves the Smart Licensing Status information using cURL.

curl -X GET -k -i 'https://<Expressway FQDN or IP address>/api/v1/status/common/smartlicensing/licensing'

I

i.